## **DEPOT D'UNE FACTURE SUR CHORUS PRO**

## **COMMENT UTILISER LES 3 REFERENCES PORTEES SUR LE BON DE COMMANDE**

## **ETAPE 1 : le SIRET = clé d'entrée dans Chorus**

Le SIRET permet de définir qui dépose la facture et qui la réceptionne. **Au Département de l'Isère plusieurs entités financières peuvent réceptionner, il est donc impératif de respecter le SIRET inscrit sur le Bon de Commande**

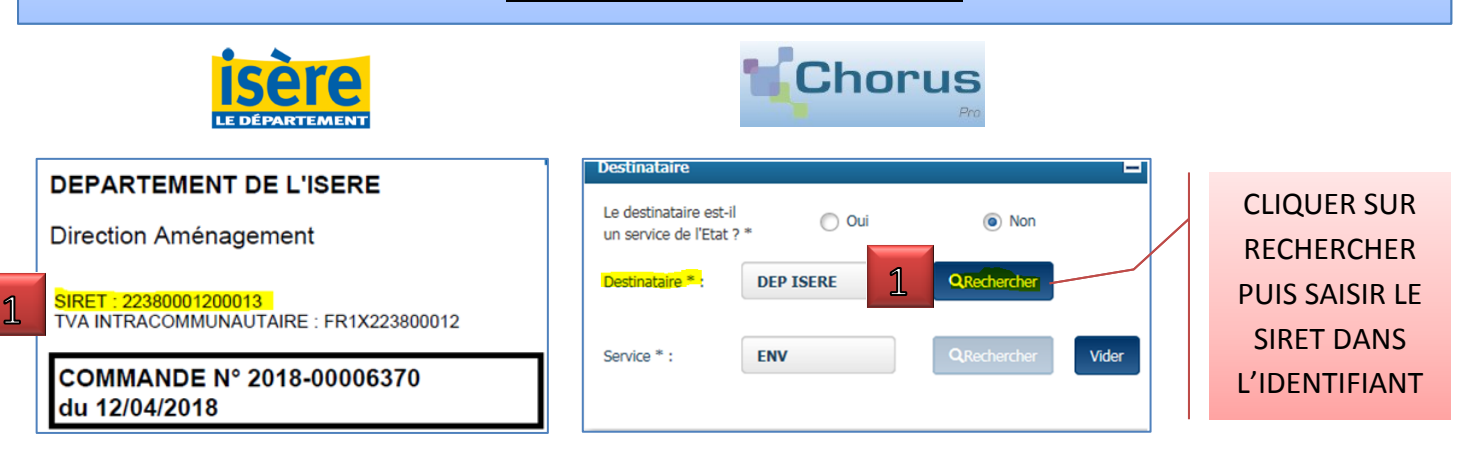

## **ETAPE 2 : les références = l'orientation**

Huit services administratifs et financiers traitent les demandes de paiement. **Il est impératif de saisir les références à l'identique, le code service oriente directement au service qui a commandé et la référence engagement fait le lien entre votre facture et notre commande**

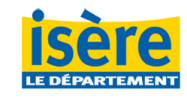

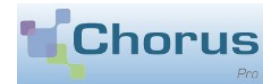

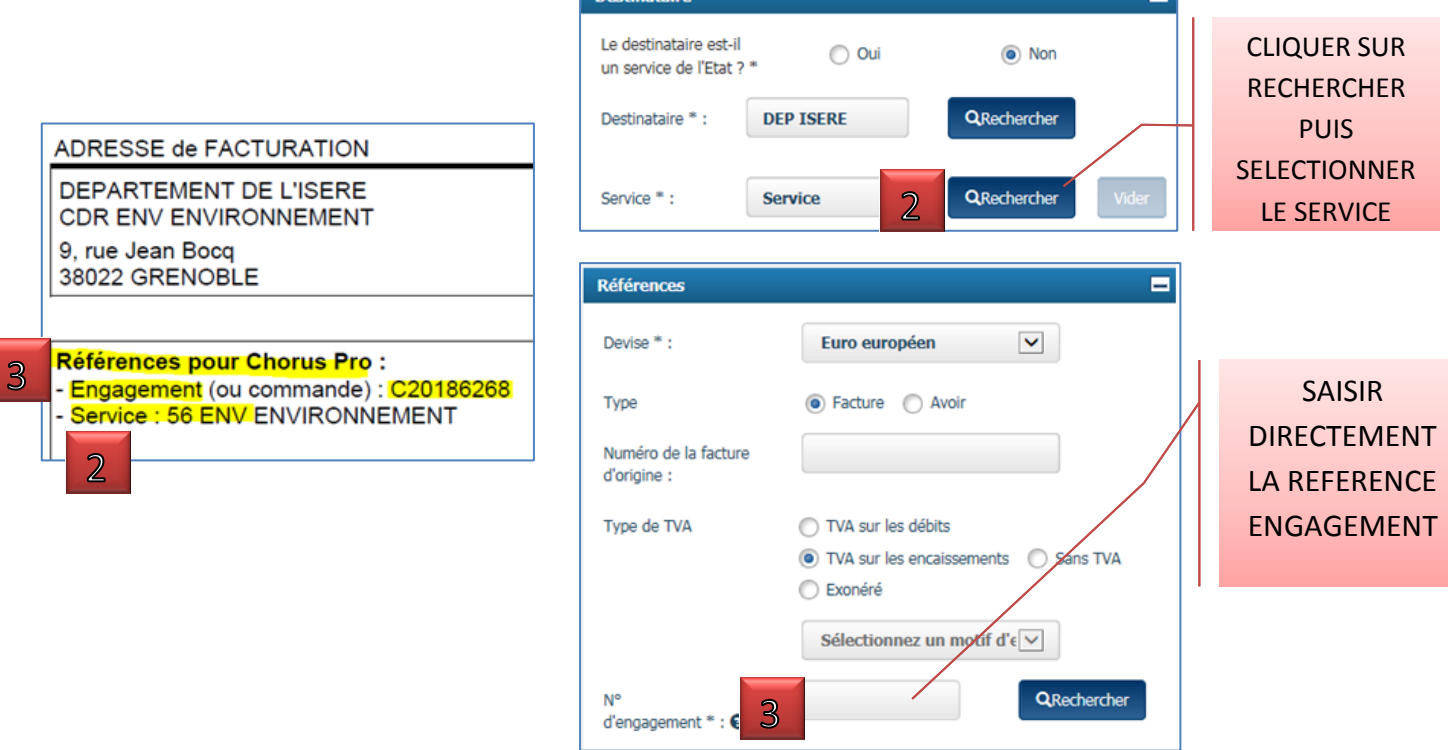

*Une documentation complémentaire est disponible sur internet [\(www.isere.fr](http://www.isere.fr/) et<https://communaute.chorus-pro.gouv.fr/>)*